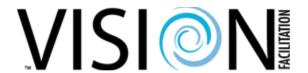

## **Using a District Vision Google Drive**

Setting up a Google drive for your district's Visioning program can streamline Vision information storage and promote accessibility for the team. Here are the why, what, and how to create a Vision Google drive for your district:

## Why

- 1. **Centralized Access**: provides a single location for the Vision team to access current materials
- 2. **Easy Sharing**: enables sharing documents via links, eliminating the need for email attachments
- 3. **Organized Information**: provides separate folders for each Club Visioning (CV) event containing all related materials
- 4. **District-wide Repository**: acts as a shared repository for consistent district Vision information and continuity for leadership

## **What**

Here is what a sample District Vision drive folder structure looks like:

| <u>#</u> | <u>Folder</u>                       | <u>Purpose</u>                    |
|----------|-------------------------------------|-----------------------------------|
| 1        | Club Vision Administration          | Team goals, club log, team roster |
| 2        | Club Vision Evaluations and Metrics | Evaluation Summary, metrics       |
| 3        | Club Vision Masters 1.0             | Historic CV material masters      |
| 4        | Club Vision Masters 2.0             | Current CV material masters       |
| 5        | Club Vision Promotion               | CV Promo Presentation, Document   |
| 6        | IVFC Documents                      | CV Materials from IVFC            |
|          | Scheduled and Completed             |                                   |
| 7        | Workshops                           | CV materials in folder by club    |
| 9        | Vision Team Leader Toolkit          | Team Leader Materials             |
| 10       | Vision Team Agenda and Roles        | Team Agenda and Roles             |
|          | Vision Team Training and            |                                   |
| 12       | Preparation                         | Training Materials and Practice   |

## **How To Create**

- 1. **Set up a Google drive** specifically for district Visioning. See YouTube tutorials such as <a href="https://www.youtube.com/watch?v=EbVnObwFJic">https://www.youtube.com/watch?v=EbVnObwFJic</a> on how to set up a Google drive.
- 2. Create designated folders for each aspect of Visioning (see above).

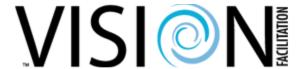

3. **Assign access authorization** based on folders and roles.

| <u>#</u> | <u>Folder</u>                        | <u>Owner</u> | Access  |
|----------|--------------------------------------|--------------|---------|
| 1        | Club Vision Administration           | 3            | 1-4     |
| 2        | Club Vision Evaluations and Metrics  | 3            | 1-4     |
| 3        | Club Vision Master 1.0               | 3            | 1-3     |
| 4        | Club Vision Master 2.0               | 3            | 1-3     |
| 5        | Club Vision Promotion                | 2            | 1-3     |
| 6        | IVFC Documents                       | 2            | 1-3     |
| 7        | Scheduled and Completed Workshops    | 3            | 1-7, 8* |
| 9        | Vision Team Leader Toolkit           | 2            | 1-4     |
| 10       | Vision Team Agenda and Roles         | 2            | 1-7     |
| 12       | Vision Team Training and Preparation | 2            | 1-7     |

<sup>\* \*</sup>Restricted to their club folder

| Access        |                                       |
|---------------|---------------------------------------|
| <u>Groups</u> | _                                     |
| 1             | Drive Owner                           |
| 2             | District Leader(s)                    |
| 3             | District coordinator                  |
| 4             | Team Leads                            |
| 5             | Tech and Scribe                       |
| 6             | Facilitators                          |
| 7             | District Club Vision Trainer          |
| 8             | Club sponsor (Pres, Club Coordinator) |

- 4. **Download current Visioning documents** from the IVFC website into appropriate folder for use in Club Visioning events. If using a technology tool (Google forms or SurveyMonkey form) for scribing/voting/surveys, you will need to request a copy or create the form using the standard IVFC form layout.
- 5. **Educate and connect your Vision team members** to the appropriate folders for their access and usage needs.

By following these steps, you can establish an efficient and well-organized system for storing and accessing Visioning materials within your district. If you have questions or need advice on setting up a Vision Google drive, feel free to reach out to your IVFC Zone Vision Coordinator.